### Назначение.

Обработка выполняет формирование документа "ОтчетКомиссионераОПродажах" по данным файлов (отчет агента и/или недельного отчета), выгруженных из личного кабинета WB.

Описание.

Обработка работает в 2-х режимах.

Режимы переключаются флагом (Загружать по детализации / по отчету агента)

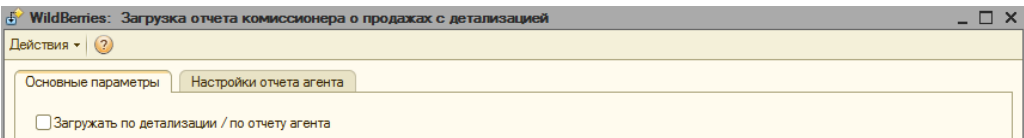

В режиме работы по отчету агента - работа с одним файлом и его настроками.

В режиме по детализации, вместо файла указывается каталог с файлами недельных отчетов и самим отчетом агента за период загрузки.

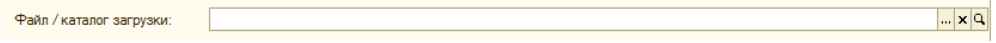

Флаг (Единый файл данных) означает, что вся информация и отчет агента и недельные отчеты находятся в одном файле.

## Единый файл данных

Флаг (Выделять расхождения в сравнительном отчете) означает, что если есть разницы в суммовых значениях сравнительго отчета, часть строки (зоголовок строки) будет выделена цветом.

## Выделять расхождения в сравнительном отчете

Флаг (Пропускать пустые артикулы) означает, что при прочтении данных из файла строки в которых значение в ячейке (ячейках) определенное в настройках как артикул будут пропущены.

Пропускать пустые артикулы

В режиме "Загружать по детализации" так же доступна возможность формирования сравнительного отчета (отчета агента и недельных отчетов по виду операции и артикулу)

Настройки (отчета агента и отчета за неделю) автоматически сохраняются после закрытия обработки и восстанавливаются при открытии при условии, что эти действия выполнялись<br>под тем же пользователем и на том же рабочем месте

Имеются первоначальные настройки, сделанные под отчеты за апрель 2020.

Чтобы вернуться к первоначальным настройкам нужно:

1. Очистить реквизит "организация"

2. Закрыть обработку.

3. Открыть обработку.

Сравнителные отчет.

Отчет формируется по данным книг (файлов).

Главная группировка - вид операции

Подчиненная группировка ( и строка отчета агента ) - артикул.

Детальные строки - данные недельных отчетов.

Соответствия установлены по виду операции и артикулу.

БарКод - полный артикул справочника номенклатура.

Документ результат.

Док результат:

Реквизит (Док результат) отображает ссылку на сформированный документ "ОтчетКомиссионераОПродажах", заполняется в том случае если нужно перезаполнить документ.

Инструкции.

Режим "Отчет агента".

Страницы обработки

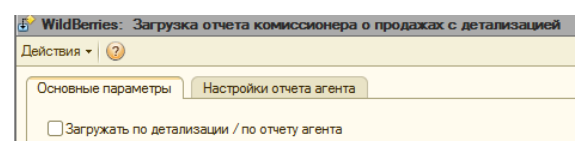

1. Установить основные (обязательные) параметры.

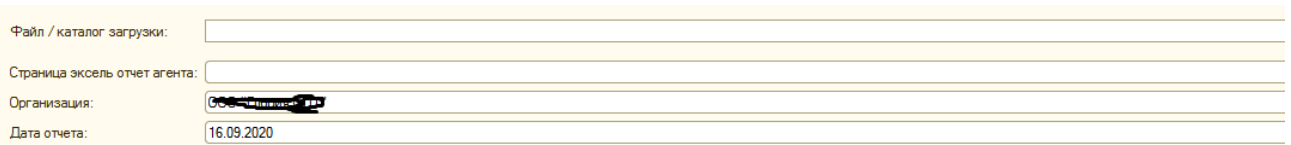

2. Уточнить при необходимости настройки отчета агента.

Шапка документа.

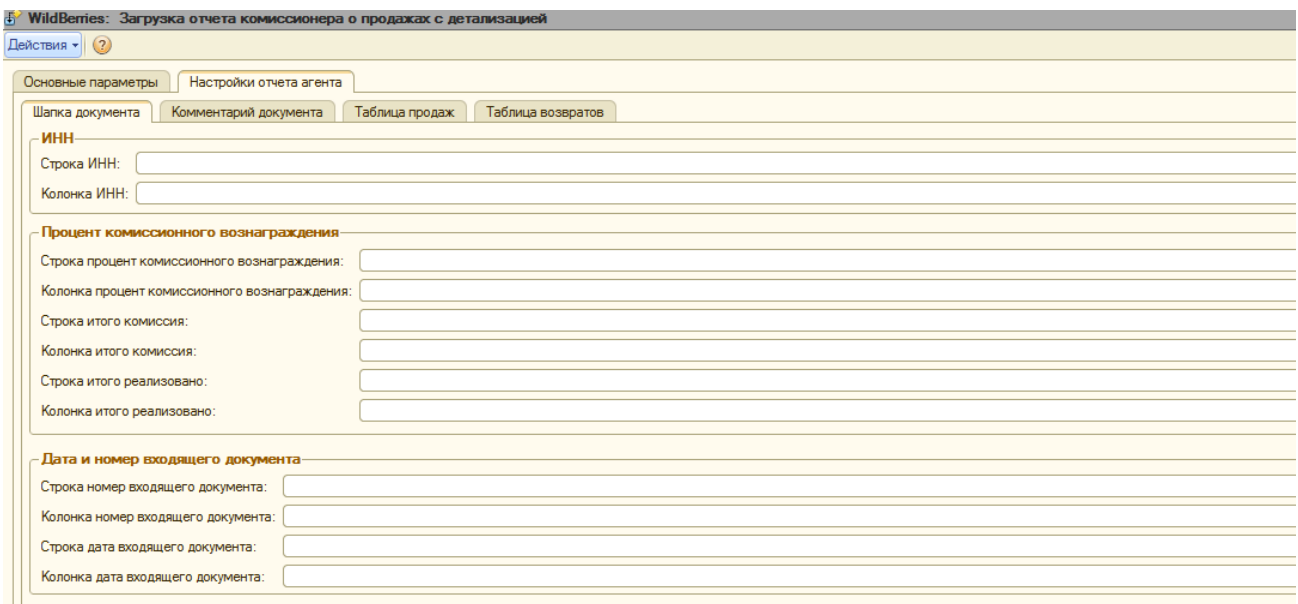

Комментарий документа.

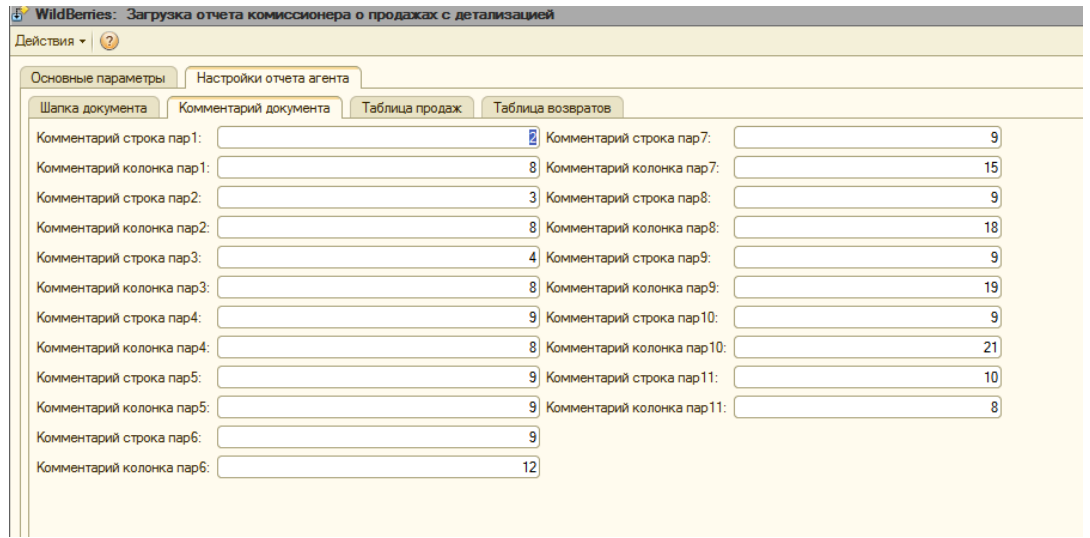

Таблица продаж.

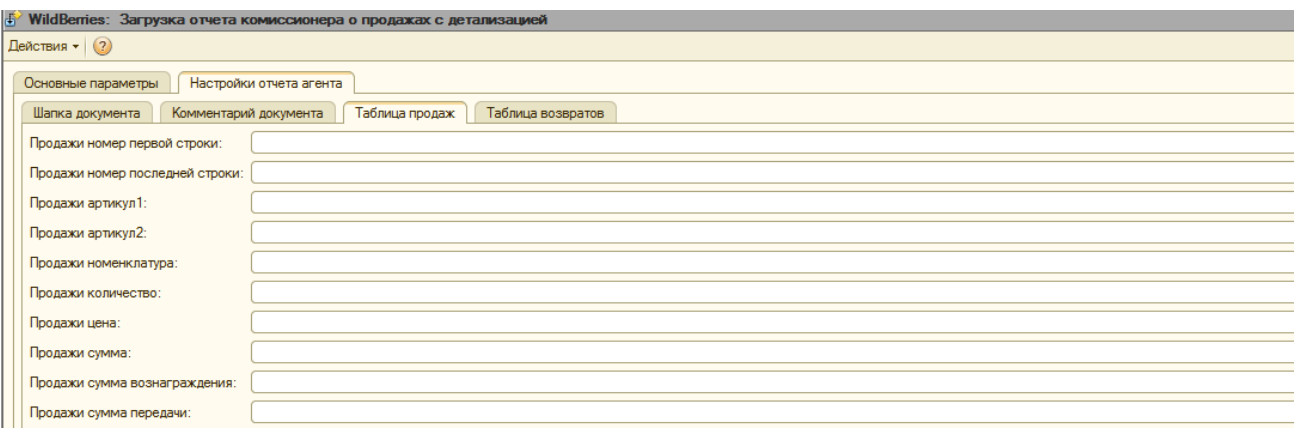

Таблица возвратов.

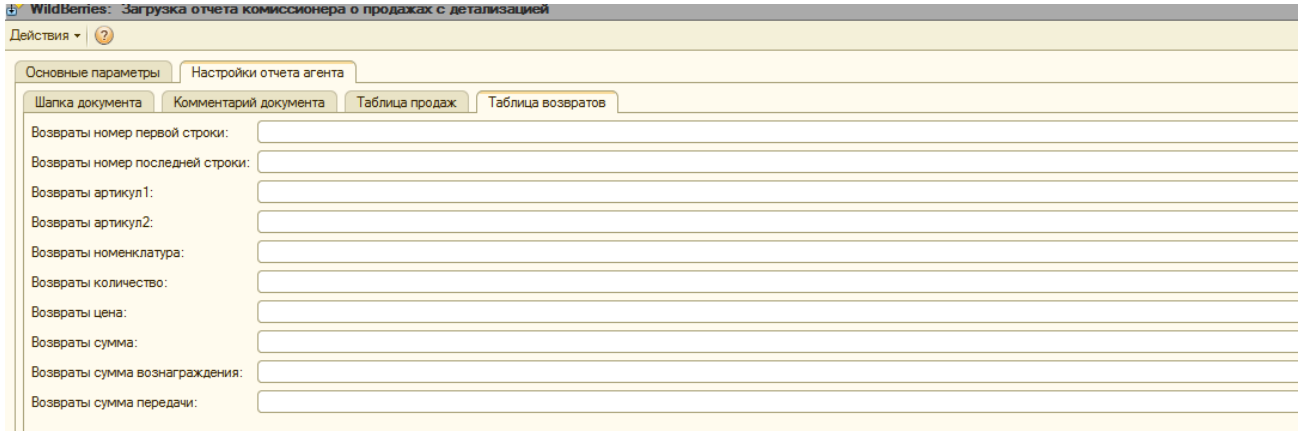

3. Последовательно кнопки слева на право.

Прочитать данные Сформировать сравнительный отчет Загрузить в документ  $\parallel$ Закрыть

4. Проверить результат (Док результат).

Режим "Детализация".

Страницы обработки.

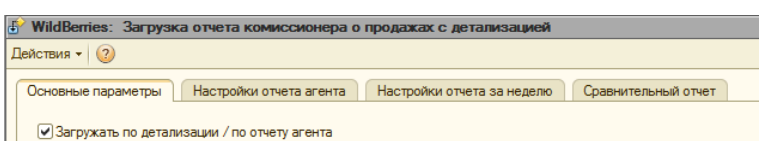

1. Указать (проверить) основные настройки и настройки отчета агента. Вышеизложено.

2. Указать (проверить) настройки отчета за неделю.

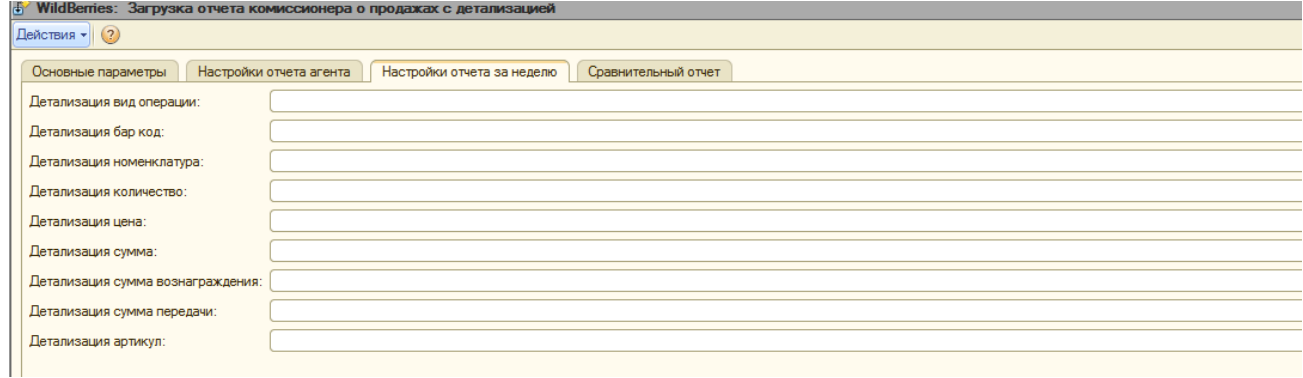

2. Последовательно кнопки слева на право.

-<br>Прочитать данные Сформировать сравнительный отчет Загрузить в документ | Закрыть

Протокол чтения данных файлов.

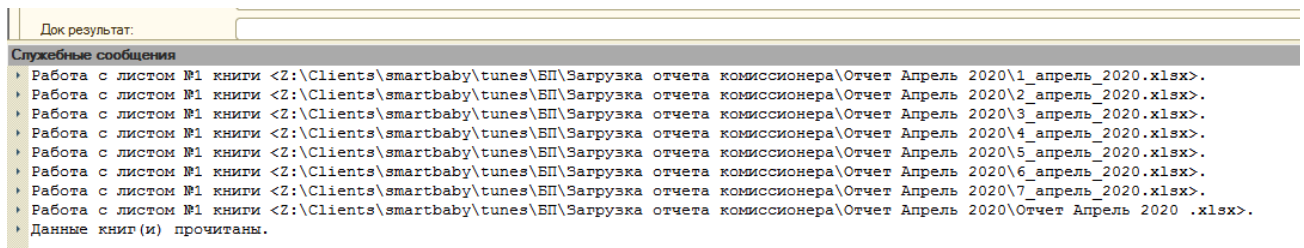

3. Сравнительный отчет.

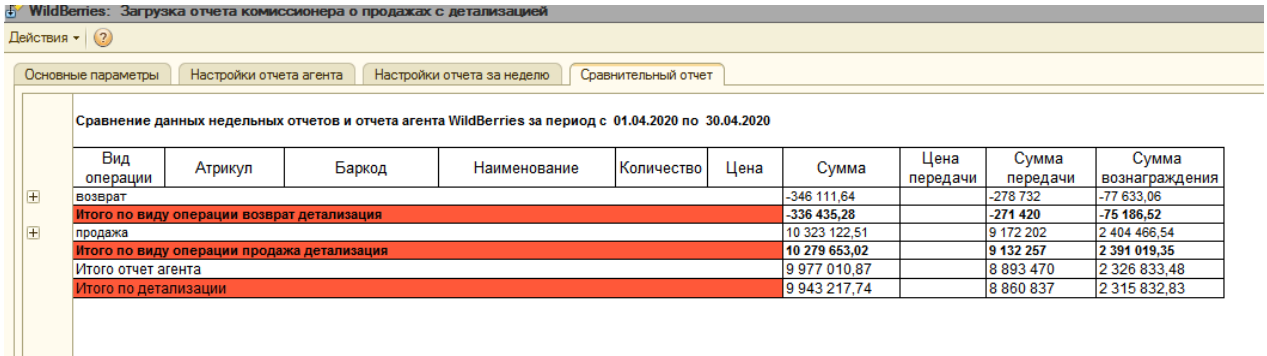

# $\overline{\mathbb{B}}^\geq$  WildBerries: Загрузка отчета комиссионера о продажах с детализацией

### Действия - (?) Основные параметры | Настройки отчета агента | Настройки отчета за неделю | Сравнительный отчет Сравнение данных недельных отчетов и отчета агента WildBerries за период с 01.04.2020 по 30.04.2020 Вид Цена Сумма Сумма Атрикул Баркод Наименование Количество Цена Сумма Вознаграждения<br>-77 633,06<br>-75 186,52 передачи<br>-278 732 операции передачи  $-346$  111,64  $\mathbf{F}$ звра  $-271420$ -336 435,28 Итого по Fø 2 404 466,54 продажа 10 323 122,51 9 172 202 A00101 Комбинезон "Сафари" 334,8  $\frac{10000}{334,8}$ 250 продажа ٦ Итого по позиции детализация<br>продажа | 400102 334.8 250 104.16  $\boxplus$ Комбинезон "Сафари" 286.44 286,44  $\frac{1}{250}$  $\frac{100}{250}$  $\frac{10}{55,8}$ 55.8 Итого по позиции детализация 286.44 250 Комбинезон "Сафари"<br>Комбинезоны нательные 275.28  $\Box$ продажа A00103  $322,4$ 967,2 250 750 250 372 250 141,36 A00103 A0010320-62 250 продажа для малышей дом малышын<br>Комбинезоны нательные<br>для малышей<br>Комбинезоны нательные 297,6 66,96 продажа A00103 A0010320-62 250 250 250 A00103 250  $\frac{1}{250}$ 250 66.96 40010320-62 297 6 nnonaxa для малышей и<br>Продажа Альтания<br>Продажа А00501 967,2 750 275,28  $\quad \ \ \, \boxplus$ Костюм 19 349.94 6 648.88 297.37 5 650 1 536,36 продажа Абовот<br>Итого по позиции детализация<br>продажа А00502 1 536,36  $\overline{19}$ 6 648,88 5 6 5 0  $\mathbb{F}$ 310 Костюм 361,09 5 4 16,32 4 6 5 0 продажа 15 Итого по позиции детализация<br>продажа | А00503 15 5416,32 4 650 1 380,12  $\blacksquare$ Костюм 327,97 290 продажа 21 Итого по позиции детализация<br>продажа | А00504 6 887.27 6 090 1640.21  $\overline{21}$  $\frac{5}{5}$  590  $\frac{1562,4}{1562,4}$  $\boxplus$ Костюм 351,31 6 674,92 294,21 19 Итого по позиции детализация<br>продажа | А00701 19 6 674.92  $\boxplus$ 317,91  $\frac{2800}{2800}$ продажа Костюм "Сафари" 10 3 179,12 280 748.72 Т  $748,72$ Итого по позиции детализация 10 3 179,12

## Пример несоответствия.

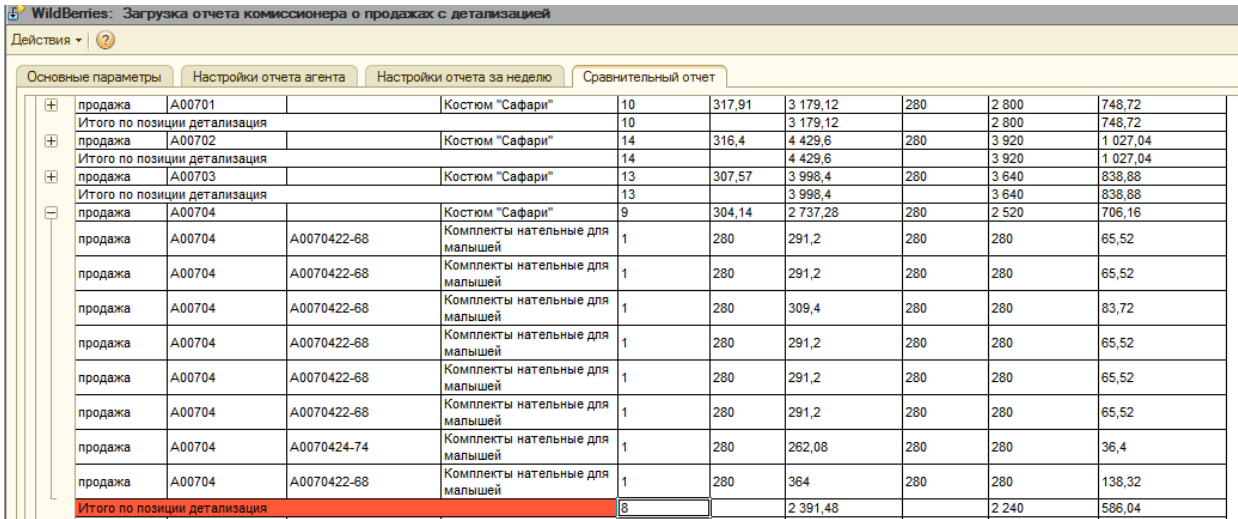

Видно, что количество позиции продажи отчета агента больше чем количество позиции по недельным (детальным) отчетам.

4. Проверить результат (Док результат).

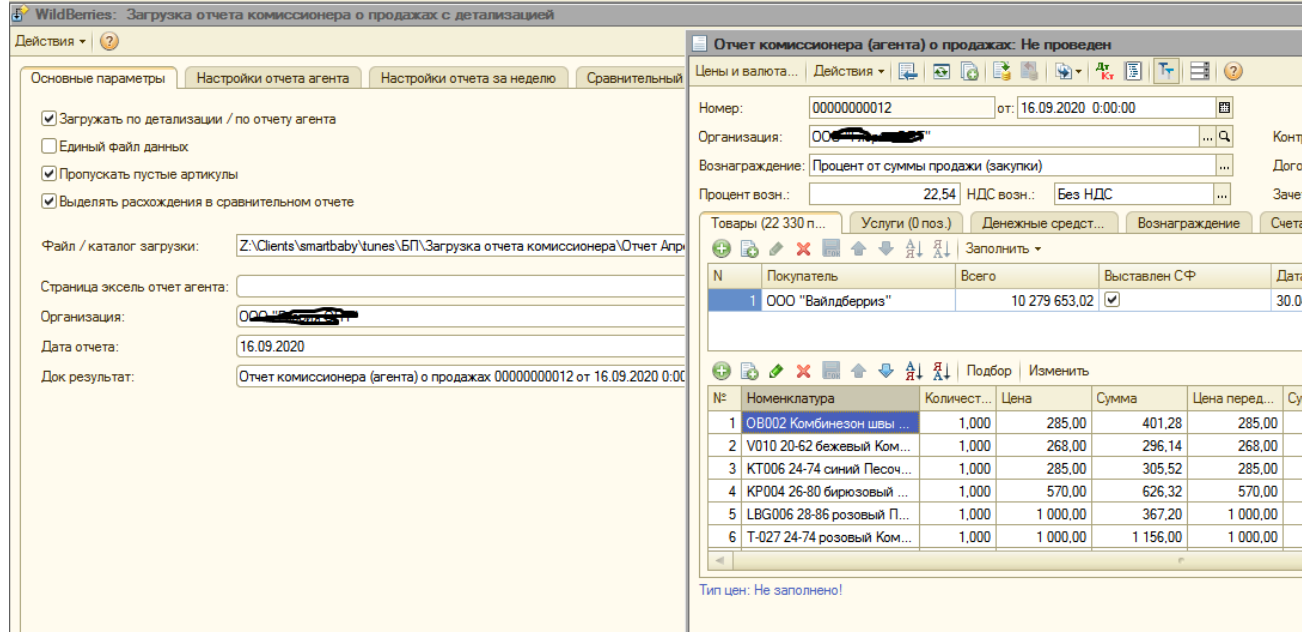